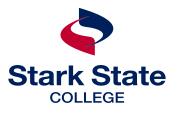

### financial aid guide APPLYING FOR FINANCIAL AID

### **COMPLETE YOUR FREE APPLICATION FOR FEDERAL STUDENT AID (FAFSA)**

# GO TO STUDENTAID.GOV and choose the Apply Now button to fill out a FAFSA

- If this is the first time you're filing a FAFSA, you must create a Federal Student Aid ID (FSA ID) to manage your account and information
- If you've filed a FAFSA before, choose the Log In button to continue

# **FOLLOW THE PROMPTS to log in and begin your FAFSA**

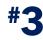

### **COMPLETE** each section

- > student demographics including Social Security number and driver's license number if you have one
- > school selection Stark State school code: 011141
- > dependency status is a series of questions that determines if you will be required to provide parent information

### DEPENDENT STUDENT

parent/custodian demographics including parent marital status, marriage date, birth date and Social Security number

parent/custodian financials including tax information pulled over electronically through the IRS data retrieval tool or entered from parent's 1040 and associated schedules

- > student financials tax information pulled over electronically through the IRS data retrieval tool or entered from student's 1040 and associated schedules
- > sign and submit read signature page and sign with FSA ID

### DEPENDENT STUDENT

parent/custodian signature parent creates FSA ID and completes the signature process #⊿

### **CONFIRMATION PAGE** is available to print

The department of education will notify you in 1-3 business days whether your FAFSA can be processed successfully.

Stark State will send notifications to your college email

- when your FAFSA is received at Stark State (within 5-7 business days)
- about an incomplete FAFSA or other unfulfilled requirements, including uncompleted mandatory items on your financial aid dashboard (in mySSC)
- when your financial aid award offer is ready

If you're required to make a correction to your FAFSA, please contact the College for assistance. **Once you've been admitted to the college, all financial aid communication will go to your Stark State email.** 

## FSA ID LOGIN INFORMATION save for future use

| email/username                 |
|--------------------------------|
|                                |
| nassword                       |
| password                       |
|                                |
| challenge answer #1            |
|                                |
| challenge answer #2            |
|                                |
| challenge answer #3            |
|                                |
| challenge anguar #4            |
| challenge answer #4            |
|                                |
| save key                       |
|                                |
| Stark State school code 011141 |
|                                |
| acquire code                   |
| secure code                    |

#### YOUR FINANCIAL AID AWARD

Financial aid award offers are viewable on your financial aid dashboard in mySSC 24 hours after all requirements are complete: *mySSC* > *financial aid* > *your financial aid dashboard* > *award offer* 

All awards are initially calculated for full-time (12 or more credit hours per semester) attendance; amounts will be adjusted according to your actual attendance.

## FINANCIAL AID TUITION AND BOOKS PROCESS

Grants and loans are applied directly to your tuition and fees once all requirements are complete.

You can choose to use your financial aid in the Stark State College Store when you complete the Title IV authorization on your financial aid dashboard. Once authorized, books and supplies can be charged to your account using any excess funds after payment of tuition and fees by informing the College Store associate when you check out. (This form is pre-filled based upon how students historically have preferred aid applied to their account.)

Excess funds are returned to you according to the Stark State distribution of funds schedule found at *starkstate.edu/costsdisbursement* 

Set up your refund preference: mySSC > myBill+Payment > refunds.

### **GRANT PROGRAMS AND PROCESS**

Each student is automatically awarded any federal grants for which they qualify. Unlike student loans, grants do not have to be paid back.

Read about the grant programs awarded through Stark State, visit *starkstate.edu/grants-and-work-programs*.

### STUDENT LOAN PROGRAMS

Depending on eligibility, you'll see one or both of these federal student loan options on your dashboard:

subsidized loan eligibility is based on financial need; the U.S. Department of Education pays the interest while you are in school at least half time (6 credit hours)

unsubsidized loan eligibility is not based on financial need; interest accrues on this loan while you are in school, during grace periods and during deferment or forbearance periods.

The FSA ID required to complete this form is the same as that used to complete the FAFSA.

All subsidized and unsubsidized loans incur a 1.094% origination fee by the Department of Education that will be taken out of your loan award before it is credited to your account.

You must be enrolled for a minimum of 6 credit hours to be eligible for the federal student loan programs.

#### STUDENT LOAN PROCESS

Accept your loans by logging in to *mySSC* > *financial aid* > *your financial aid dashboard* > *award offer* to accept the amount you need for the year.

Complete entrance counseling using your FSA ID, log in to your *StudentAid.gov* account and complete loan entrance counseling for undergraduate students

Complete your Master Promissory Note using your FSA ID, log in to your *StudentAid.gov* account and complete a Master Promissory Note for undergraduate students

#### SCHOLARSHIP PROCESS

Stark State scholarship - complete the Stark State scholarship application at *starkstate.edu/scholarships*.

other scholarships - if you receive a scholarship from an external source, have the check mailed to:

Stark State College Business and Finance Office 6200 Frank Ave NW North Canton, OH 44720

Review our website for potential scholarship opportunities: *starkstate.edu/scholarships/external*.

NOTES \_\_\_\_\_\_